## acaia

**Release Note (July 2017) Acaia Pearl | Firmware 2.0 Product Online Registration** 

### **Acaia Pearl | Firmware 2.0**

Firmware 2.0 provides new advanced modes including Timer Auto Start Mode, Beverage Mode, and Auto Tare Mode. Firmware 2.0 may be updated by Pearl Updater from Appstore or Google Play, with two options, which will have different default enabled advanced modes.

#### **New operations:**

- Mode 3 Timer Auto Start Mode: Brewing equipments on scale. Tap Power Button to automatically tare. Begin pouring and timer will start with the pour.
- Mode 4 Beverage Mode: Follow instructions on screen to place the carafe, filter, and coffee (tap Tare in between steps). The Beverage mode remembers the weights of the brewing equipment used and gives a beverage weight when the filter is removed after brewing.
- Mode 5 Auto Tare Mode: displays weight only. This mode will tare scale automatically once when an item is placed on the scale. After the item have been removed, the scale will prepare for next auto tare operation.
- Switching between gram/ounce via long press "T" tare button.
- Power off by a double-tap power button.

க *8 88*  $\phi$  $\langle \cdot \rangle$ Mode 0 Mode 1 Mode 2 Weigh Mode Espresso Mode **Timer Mode** (Always Enabled)

 $Mode<sub>3</sub>$ Auto Start Mode (Orange Light)

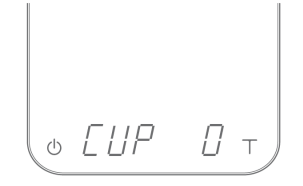

 $ModA$ Beverage Mode

o AFr

 $Mode$  5 Auto Tare Mode

# acaia

Note:

For your convenience, You have 2 options when updating your Pearl with FW 2.0.008 Both options have the same firmware, modes and functions included, the difference is which modes will be automatically enabled after Update. (Modes can at any time be Enabled or Disabled using the Pearl Settings)

**Option A-** Firmware with the following modes Enabled by default:

- Mode 0 Weighing Mode
- Mode 2 Timer Mode
- Mode 5 Auto Tare Mode (New)

**Option B-** Firmware with the following modes Enabled by default:

- Mode 0 Weighing Mode
- Mode 2 Timer Mode
- Mode 3 Timer Auto Start Mode (New)
- Mode 4 Beverage Mode (New)
- Mode 5 Auto Tare Mode (New)

### **Bug Fixes:**

Auto-off fix. Fixed when there is no weight change beyond 9:59, some scales were not automatically turning off.

### **How to Upgrade:**

Firmware 2.0 Option A/ Option B is compatible with existing versions of the Pearl. Firmware update will be available once the firmware is released via the Pearl Updater App.

"Pearl Updater" is available for both iOS and Android.

## **Product Online Registration**

We are also offering scale registration! Register your scale online by entering the scale's serial number via this form: (<https://acaia.co/pages/product-registration>) so we can better support and help service if needed in the future.